Dell PowerVault MD Storage Array Management Pack Suite Version 5.0 For Microsoft System Center Operations Manager And Microsoft System Center **Essentials** 

インストールガイド

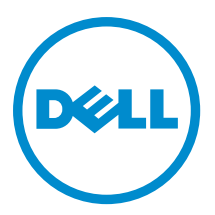

## メモ、注意、警告

■ メモ: コンピュータを使いやすくするための重要な情報を説明しています。

- △ 注意: ハードウェアの損傷やデータの損失の可能性を示し、その問題を回避するための方法を説明して います。
- 警告: 物的損害、けが、または死亡の原因となる可能性があることを示しています。

#### **©** 2013 Dell Inc. 無断転載を禁じます。

本書に使用されている商標:Dell™、Dell のロゴ、Dell Boomi™、Dell Precision™、OptiPlex™、Latitude™、PowerEdge™、PowerVault™、 PowerConnect™、OpenManage™、EqualLogic™、Compellent™、KACE™、FlexAddress™、Force10™、Venue™ および Vostro™ は Dell Inc. の商標です。Intel®、Pentium®、Xeon®、Core® および Celeron® は米国およびその他の国における Intel Corporation の登録商 標です。AMD® は Advanced Micro Devices, Inc. の登録商標、AMD Opteron™、AMD Phenom ™および AMD Sempron™ は同社の商 標です。Microsoft®、Windows®、Windows Server®、Internet Explorer®、MS-DOS®、Windows Vista® および Active Directory® は 米国および / またはその他の国における Microsoft Corporation の商標または登録商標です。Red Hat® および Red Hat® Enterprise Linux® は米国および / またはその他の国における Red Hat, Inc. の登録商標です。Novell® および SUSE® は米国およ びその他の国における Novell, Inc. の登録商標です。Oracle® は Oracle Corporation またはその関連会社、もしくはその両者の 登録商標です。Citrix®、Xen®、XenServer® および XenMotion® は米国および / またはその他の国における Citrix Systems, Inc. の登録商標または商標です。VMware®、vMotion®、vCenter®、vCenter SRM™ および vSphere® は米国またはその他の国にお ける VMware, Inc. の登録商標または商標です。IBM® は International Business Machines Corporation の登録商標です。

2013 - 11

Rev. A01

# 目次

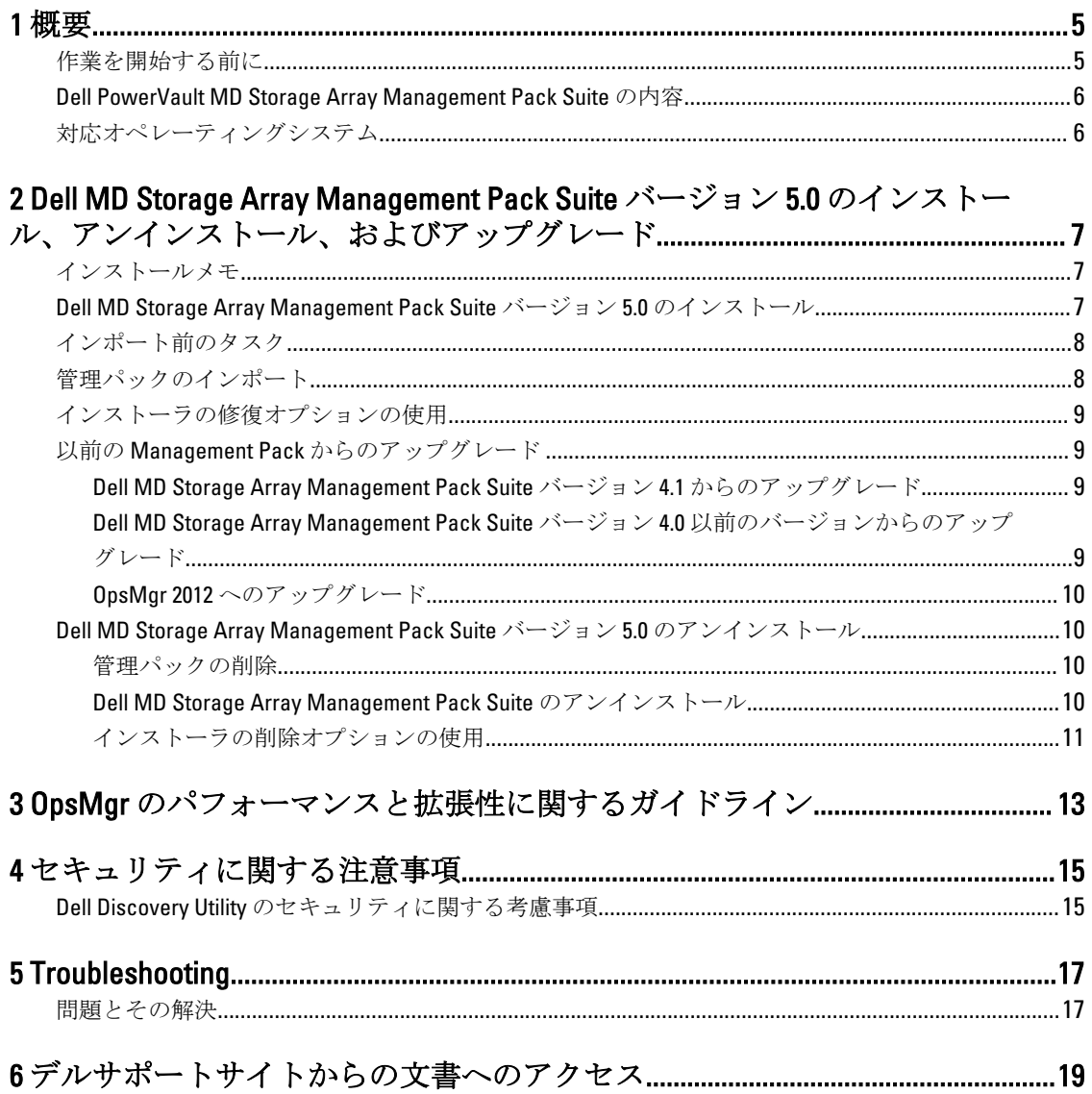

<span id="page-4-0"></span>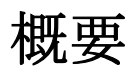

このガイドは、Dell Modular Disk(MD)Storage Array Management Pack Suite バージョン 5.0 を Microsoft System Center 2012 R 2 Operations Manager、Microsoft System Center 2012 SP 1 Operations Manager、Microsoft System Center 2012 Operations Manager、Microsoft System Center Operations Manager 2007 R 2、および Microsoft System Center Essentials (SCE) 2010 とともにインストールおよびアンインストールするためのソフトウェアの前提条件およ び必要条件に関する情報を提供します。

Dell MD Storage Array Management Pack Suite バージョン 5.0 を System Center 2012 R 2 Operations Manager、 System Center 2012 SP 1 Operations Manager、System Center 2012 Operations Manager、System Center Operations Manager 2007 R 2、または System Center Essentials 2010 の環境と統合すると、お使いの Dell デバイスの管理、 監視、および可用性が実現されます。

注意: 本書で説明する手順は、データ破損、または / およびデータ損失を避けるために、Microsoft Windows オペレーティングシステムと System Center 2012 R 2 Operations Manager、System Center 2012 SP 1 Operations Manager、System Center 2012 Operations Manager、System Center Operations Manager 2007 R 2、 および System Center Essentials 2010 の使用について適切な知識と経験を有している場合にのみ実行して ください。

メモ:本書中の OpsMgr という用語は特に別の定めがなければ、System Center 2012 R2 Operations Manager、System Center 2012 SP 1 Operations Manager、System Center 2012 Operations Manager、System Center Operations Manager 2007 R 2、および System Center Essentials 2010 を参照するために用いられます。

Management Pack Suite インストーラ、インストールガイド、および Readme ファイルは自己解凍型実行ファ イル Dell\_MD\_StorageArray\_Management\_Pack\_Suite\_v5.0\_A00.exe に収録されています。この実行ファイルは dell.com/support からダウンロードすることができます。既知の問題についての情報に加えて、ソフトウェア および管理サーバー要件の最新情報が含まれている Management Pack Suite の readme ファイルをお読みくだ さい。readme ファイルは、dell.com/support/manuals の Systems Management マニュアルページにも掲載されて います。

メモ:本書は、Dell Modular Disk (MD) Storage Array Management Pack Suite バージョン 5.0. をインストール するために必要な前提条件とサポートされているソフトウェアに関する情報を含んでいます。Dell Modular Disk(MD)Storage Array Management Pack Suite バージョン 5.0 の本バージョンをそのリリース日 から長期間経過後にインストールする場合は、dell.com/support/manuals で本書の更新バージョンがない か確認してください。

## 作業を開始する前に

管理サーバーに Dell MD Storage Array Management Pack Suite バージョン 5.0 をインストールするには、以下が 使用可能であることを確認します。

- System Center 2012 R 2 Operations Manager、System Center 2012 SP 1 Operations Manager、System Center 2012 Operations Manager、System Center Operations Manager 2007 R 2、または System Center Essentials 2010。
- Dell Discovery Utility と Dell PowerVault Modular Disk Storage Manager IP リスト抽出ユーティリティの実行、 および IP 設定ファイルの読み取りと変更を行うための、システム上における管理者アクセス。
- OpsMgr が Dell MD Storage Array Management Pack を実行するための、少なくとも 5 MB のディスク容量。
- インストーラ、および Management Pack Suite の一部としてインストールされたユーティリティを実行す るための Microsoft .NET バージョン 3.5。

1

<span id="page-5-0"></span>• (オプション) Dell PowerVault MD Storage Array のリカバリ障害アラートの診断と解決のための Modular Disk Storage Manager (MDSM)。

### Dell PowerVault MD Storage Array Management Pack Suite の内 容

Dell MD PowerVault Storage Array Management Pack Suite バージョン 5.0 は、次のファイルを含む自己解凍式実 行ファイル Dell\_MD\_StorageArray\_Management\_Pack\_Suite\_v5.0\_A00.exe に収録されています。

- **Dell.Connections.HardwareLibrary.mp** Base Folder Utility 4.0
- Dell.Storage.MDStorageArray.mp Dell PowerVault MD Storage Array を検出して監視するための管理パック。 このパックは、アレイの全コンポーネントのインベントリ、および MD Storage Array のみを対象とした正 常性計算を提供します。

メモ: Dell.Storage.MDStorageArray.mp は管理パックの拡張可能エディションです。

• Dell.Storage.MDStorageArray.DetailedMonitoringOn.mp — Dell PowerVault MD Storage Array 内の全コンポーネ ントを対象とした正常性計算を可能にする管理パック。

メモ: Dell.Storage.MDStorageArray.DetailedMonitoringOn.mp は、管理パックの詳細エディションです。 M

- Dell\_MDStorageArray\_ExtractMDListFromMDSM.vbs Dell PowerVault Modular Disk Storage Manager の IP リ スト抽出ユーティリティ(Dell PowerVault Modular Disk Storage Manager で設定された MD Storage Array IP アドレスのリストを取得)。
- Dell MDStorageArray ip sample.cfg 参照フォーマットを提供。IP リストファイル (dell MDStorageArray ip.cfg)では IP アドレスがこの参照フォーマットで提示される必要があります。
- DellDiscoveryUtility.exe Dell PowerVault MD Storage Array を検出するユーティリティで、検出された MD Storage Array の IP アドレスのリストを伴う IP リストファイル (dell\_MDStorageArray\_ip.cfg) を作成。
- DellDiscoveryUtility.exe.config Dell Discovery Utility 用の設定ファイル。
- DellDiscoveryUtility.chm Dell Discovery Utility 用のオンラインヘルプファイル。
- DellMPv50\_MDStorageArray\_IG.pdf Dell PowerVault MD Storage Array Management Pack Suite をインストー ルするためのガイド。
- DellMPv50\_MDStorageArrayMP\_Readme.txt Dell MD PowerVault MD Storage Array Management Pack Suite 用 の readme ファイル。

**メモ:この自己解凍形式実行ファイルは、dell.com/support で入手可能です。** 

## 対応オペレーティングシステム

- System Center 2012 SP1 Operations Manager については、technet.microsoft.com/en-us/library/hh205990.aspx. を 参照してください。
- System Center 2012 SP1 Operations Manager については、technet.microsoft.com/en-us/library/jj628210.aspx を参 照してください。
- System Center 2012 Operations Manager については、technet.microsoft.com/en-us/library/jj656649.aspx を参照し てください。
- System Center Operations Manager 2007 R2 については、technet.microsoft.com/en-us/library/bb309428.aspx を参 照してください。
- System Center Essentials 2010 については、technet.microsoft.com/en-us/library/bb422876.aspx を参照してくださ い。

## <span id="page-6-0"></span>Dell MD Storage Array Management Pack Suite バージョン 5.0 のインストール、アンインス トール、およびアップグレード

### インストールメモ

- Dell PowerVault MD Storage Array Management Pack Suite のインストール、管理パックのインポート、およ び Dell PowerVault MD Storage Array の検出は個別の手順となります。
- Dell PowerVault MD Storage Management Pack Suite は、どのデバッグログファイルも削除しません。
- Dell PowerVault MD Storage Array は、Dell Discover Utility を使用することによってのみ検出可能です。
- Dell PowerVault MD Storage Array Management Pack Suite は、Dell PowerVault MD Storage Array を監視する管 理グループ内の管理サーバーにインストールする必要があります。
- Dell PowerVault MD Storage Array 監視設定の推奨事項 IP リストファイルが管理サーバー全体にレプリ ケートされていると、Dell PowerVault MD Storage Array の多数のインスタンスがビューに現れる場合があ ります。追加インスタンスそれぞれがデバイスの負荷となることから、IP リストファイルはレプリケート しないことをお勧めします。
- Dell ABB ツールセットは、Dell PowerVault MD Storage Array を監視する管理サーバーにインストールされる 必要があります。管理サーバーに Dell ABB ツールセットがインストールされていない場合は、アラートが 生成されます。アラートは、Dell MD Storage Array Management Pack Suite が管理サーバーにインストール されるとクリアされます。アラートを表示するには、「[トラブルシューティング」](#page-16-0)を参照してください。

#### Dell MD Storage Array Management Pack Suite バージョン 5.0 の インストール

Dell MD Storage Array Management Pack Suite バージョン 5.0 をインストールするには、次の手順を実行します。

- 1. dell.com/support から Dell\_MD\_StorageArray\_Management\_Pack\_Suite\_v5.0\_A00.exe ファイルをダウンロー ドします。
- 2. .exe ファイルを実行し、自己解凍式の zip ファイルの内容を解凍します。
- 3. 解凍した場所から Dell\_MD\_Storage\_Management\_Pack\_Suite\_x86\_x64 ファイルを起動します。 Dell MD Storage Array Management Pack Suite のようこそ画面が表示されます。
- 4. 次へ をクリックします。 ライセンス契約画面が表示されます。
- 5. インストールを続行するには、ライセンス条項を読んでから承諾して、次へ をクリックします。
- 6. 必要に応じて、デフォルトのインストールフォルダを変更するために変更をクリックし、次へをクリ ックします。

プログラムのインストール準備完了 画面が表示されます。

- 7. Install (インストール) をクリックします。 Dell MD Storage Array Management Pack Suite をインストール中 という進捗状況画面が表示されます。
- 8. InstallShield ウィザードの完了 画面で終了をクリックします。

### <span id="page-7-0"></span>インポート前のタスク

Dell MD Storage Array Management Pack を OpsMgr にインポートする前に、次のタスクを行います。

- 1. Management Pack Suite をインストールします。
- 2. Dell PowerVault MD Storage Array デバイスを管理する管理サーバーで、次の操作のうちいずれか 1 つ を実 行します。

— Dell MD Storage Array Management Pack Suite をインストールした ABB ツールセットフォルダの場所か ら Dell Discovery Utility (DellDiscoveryUtility.exe) を起動します。ネットワーク内の Dell PowerVault MD Storage Array を検出し、MD Storage Array の IP アドレスで IP リストファイル

(Dell\_MDStorageArray\_ip.cfg) をアップデートします。ウィザードに表示される入力手順に従って検出 プロセスを完了し、IP リストファイルを生成します。

または

— ネットワーク内の IP アドレスで Dell\_MDStorageArray\_ip.cfg ファイルを手動でアップデートします。 IP アドレス(IPv4 フォーマットまたは IPv6 フォーマット)は、セミコロンで区別する形式で一行でアッ プデートするようにしてください。例えば、10.94.1.1;10.94.1.2;10.94.1.3;10.94.1.4;10.94.1.5 または 2001:db8:85a3::8a2e:370:7334;2001:db8:85a3::8a2e:370:7335 とします。

または

— Dell PowerVault Modular Disk Storage Manager IP リスト抽出ユーティリティを使用して Dell PowerVault Modular Disk Storage Manager で設定された MD Storage Array IP アドレスのリストを取得します。詳細に ついては、dell.com/support/manuals にある『Dell MD Storage Array Management Pack Suite Version 5.0 For Microsoft System Center Operations Manager And System Center Essentials ユーザーズガイド』の「Dell PowerVault Modular Disk Storage Manager からの MD Storage Array IP アドレスの抽出」の項を参照してくだ さい。

3. 管理パックをインポートします。詳細については、「管理パックのインポート」を参照してください。

### 管理パックのインポート

Dell PowerVault MD Storage Array 管理パックをインポートするには、次の手順を実行します。

- 1. OpsMgr コンソールを立ち上げます。
- 2. 管理 をクリックします。
- 3. 管理ツリーを展開し、管理パックを右クリックして、管理パックのインポートをクリックします。
- 4. 追加をクリックして、ディスクから追加を選択します。
- 5. 管理パックの場所を入力するか、その場所に移動します。
- 6. Dell PowerVault MD Storage Array を監視するために Dell.Storage.MDStorageArray.mp を選択して、開くをク リックします。

インポートリスト に選択した管理パックが示された 管理パックのインポート 画面が表示されます。

7. インストール をクリックして管理パックをインポートします。

### <span id="page-8-0"></span>インストーラの修復オプションの使用

インストーラの 修復 オプションは、インストールエラーを修復します。このオプションを使用して、管理パ ック、欠落ファイルの再インストール、レジストリエントリの修正を行うことができます。Dell MD Storage Array Management Pack Suite のインストールを修復するには、次の手順を実行します。

1. 解凍した場所から Dell\_MD\_StorageArray\_Management\_Pack\_Suite\_x86\_x64 ファイルを実行してインスト ーラを起動します。

ようこそ画面が表示されます。

- 2. 次へ をクリックします。 インストーラが 3 つのオプションを表示します。
- 3. 修復を選択し、次へをクリックします。 プログラム修復の準備完了 画面が表示されます。

<mark>グ</mark> メモ:インストーラの変更オプションは、Dell MD Storage Array Management Pack Suite バージョン 5.0 ではサポートされません。

4. インストール をクリックします。 進行状況画面にインストールの進捗状況が表示されます。インストールが完了すると、InstallShield ウィ ザードの完了 ウィンドウが表示されます。

5. 終了 をクリックします。

### 以前の Management Pack からのアップグレード

### Dell MD Storage Array Management Pack Suite バージョン 4.1 からのアップグレード

Dell MD Storage Array Management Pack Suite 4.1 は、バージョン 5.0 の管理パックをインポートすることによっ てアップグレードすることができます。Dell MD Storage Array Management Pack Suite 5.0 をインポートするに は、[「管理パックのインポート」](#page-7-0)で説明されている手順に従ってください。

■ メモ: バージョン 5.0へのアップグレード後は、アラートタイトルと説明がアップデートされるため、既 存アラートの一部がレプリケートされます。既存アラートのレプリケーションを避けるため、アップグ レード前に既存アラートを閉じてください。

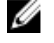

<mark>グ メモ:</mark> バージョン 5.0 へのアップグレード前に、Dell MD Storage Array Management Pack Suite バージョン 5.0 がインストールされている場所に既存の IP リストファイルをコピーしてください。

メモ: バージョン 4.1 からバージョン 5.0 へのアップグレード時、アップグレード前に重要または警告状 Ø 況であったコンポーネントが、アップグレード後の最初の監視サイクルで正常状況を表示します。これ らのデバイスは、OpsMgr 動作に基づいた後続監視サイクルから正しい正常性状態を表示します。

#### Dell MD Storage Array Management Pack Suite バージョン4.0 以前のバージョンから のアップグレード

Dell MD Storage Array Management Pack Suite バージョン 4.0 以前のバージョンをバージョン 5.0 にアップグレ ードすることはできません。

#### <span id="page-9-0"></span>OpsMgr 2012 へのアップグレード

OpsMgr 2007 R2 から OpsMgr 2012 にアップグレードする前に、Dell PowerVault MD Storage Array Management Pack バージョン 5.0 をインポートする必要があります。OpsMgr 2007 R2 から OpsMgr 2012 へのアップグレード に関する情報は、technet.microsoft.com/en-us/library/hh476934.aspxを参照してください。

### Dell MD Storage Array Management Pack Suite バージョン 5.0 の アンインストール

Dell MD Storage Array Management Pack Suite バージョン 5.0 をアンインストールするには、次の手順を実行し ます。

- 1. OpsMgr から管理パックを削除します。詳細については、「管理パックの削除」を参照してください。
- 2. Dell MD Storage Array Management Pack Suite をアンインストールします。詳細については、「Dell MD Storage Array Management Pack Suite のアンインストール」を参照してください。

#### 管理パックの削除

#### 注意: 管理パックの削除は、一部のユーザー役割の範囲に影響する可能性があります。

W メモ: Dell PowerVault MD Storage Array Management Pack を削除する際は、管理パックを削除してから Dell Base Hardware Library を削除するようにしてください。これは、管理パックに Dell Base Hardware Library への依存性があるためです。

管理パックを削除するには、次の手順を実行します。

- 1. OpsMar コンソールを立ち上げます。
- 2. 管理 をクリックします。
- 3. 管理パックペインから、Dell MD Storage Array Management Pack (拡張可能) および Dell MD Storage Array Detailed Monitoring Utility (管理パックの詳細エディションをインポートした場合)を選択します。
- 4. 選択した管理パックを右クリックして、削除をクリックします。 管理パックの削除後は、OpsMgr コンソールの再起動をお勧めします。

#### Dell MD Storage Array Management Pack Suite のアンインストール

Dell MD Storage Array Management Pack Suite をアンインストールするには、次の手順を実行します。

- 1. スタート → コントロールパネル → プログラムのアンインストール とクリックします。
- 2. Dell MD Storage Array Management Pack Suite を右クリックし、アンインストールをクリックします。
- 3. 画面の指示に従って、アンインストールプロセスを完了します。 またはインストーラをダブルクリックして削除を選択し、画面の指示に従います。詳細については、[「イ](#page-10-0) [ンストーラの削除オプションの使用」](#page-10-0)を参照してください。

#### <span id="page-10-0"></span>インストーラの削除オプションの使用

インストーラを使用して Dell MD Storage Array Management Pack Suite バージョン 5.0 を削除するには、次の手 順を実行します。

1. Dell\_MD\_StorageArray\_Management\_Pack\_Suite\_v5.0\_A00.exe ファイルの内容を抽出したフォルダから、 Dell\_MD\_StorageArray\_Management\_Pack\_Suite\_x86\_x64 を実行します。

ようこそ画面が表示されます。

- 2. 次へ をクリックします。 インストーラが 3 つのオプションを表示します。
- 3. 削除オプションを選択して次へをクリックします。 プログラムの削除 画面が表示されます。
- 4. プログラムの削除画面で、削除をクリックします。

# <span id="page-12-0"></span>OpsMgr のパフォーマンスと拡張性に関する ガイドライン

technet.microsoft.com/hi-in/library/bb735402(en-us).aspx  $\mathcal{O} \ \mathbb{F}$  Mapping Requirements to a Design for System Center Operations Manager (SCOM) 2007』(System Center Operations Manager (SCOM) 2007 の要件から設計へのマッ ピング)。

technet.microsoft.com/en-US/library/hh473583.aspx の『Planning the System Center 2012 - Operations Manager Deployment』(System Center 2012 - Operations Manager の展開計画)。

microsoft.com/en-us/download/details.aspx?id=6909 の 『 Operations Manager 2007 Performance and Scalability Whitepaper』(Operations Manager 2007 パフォーマンスと拡張性ホワイトペーパー)。

最適なパフォーマンスのため、異なる管理ステーションにはデバイス固有の Dell Management Pack を展開し ます。

メモ: Dell PowerVault MD Storage Array Management Pack は、ストレージアレイとそのコンポーネントの 正常性を判断するため、管理スクリプトを管理サーバーで定期的に実行します。多数の Dell PowerVault MD Storage Array を監視している場合、監視スクリプトの数が増え、管理サーバーでの CPU 使用率が高 くなる結果となります。MD Storage Arrays Detailed Monitoring Overrides Utility を削除すると、CPU 使用率 が低減されます。IP リストファイルに独自の IP アドレスを持たせて MD Storage Array を管理サーバー 間で分散させることによっても、管理サーバーの CPU 使用率が低減されます。

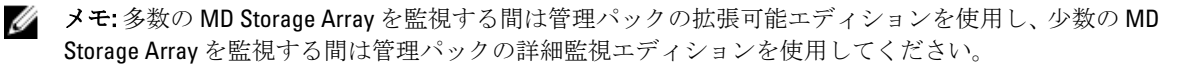

メモ: パフォーマンス向上のため、オートグローオプション が OpsMgr Database で有効化されているこ Ø とを確認してください。

# <span id="page-14-0"></span>セキュリティに関する注意事項

OpsMgr は異なる操作に対するアクセス特権を内部で処理します。これらの特権は、OpsMgr コンソールの 管 理→セキュリティ機能にあるユーザー役割オプションを使用してセットアップできます。ユーザー役割 のプロファイルによって、ユーザーが OpsMgr コンソールで実行できる処置が決まります。

セキュリティに関する注意事項の詳細については technet.microsoft.com で、Microsoft System Center R2 Operations Manager、Microsoft System Center 2012 SP 1 Operations Manager、Microsoft System Center 2012 Operations Manager、Microsoft System Center Operations Manager 2007 R 2 に関するドキュメント、または Microsoft Systems Center Essentials 2010 オンラインヘルプを参照して下さい。

### Dell Discovery Utility のセキュリティに関する考慮事項

Dell MD Storage Array を検出するためにシステムで Dell Discovery Utility を初めて実行するときは、システムに インターネットへのアクセスがない場合、ユーティリティの起動に 40~45 秒の遅延が発生します。

この問題は、authenticode 署名のある.NET Framework 2.0 管理下アセンブリがロードに通常より長い時間がか かることから発生します。この署名は常に、authenticode 署名のある .NET Framework 2.0 管理下アセンブリの ロード時に検証されます。

インターネットアクセスを持たないシステム上での起動の遅延を避けるには、以下のいずれかを行います。

- 1. MD Storage Array Management Pack Suite バージョン 5.0 をインストールした場所から DellDiscoveryUtility.exe.config ファイルを開きます。
- 2. <generatePublisherEvidence enabled="True"/> を "False" に設定します。 詳細については、http://support.microsoft.com/kb/936707 を参照してください。

# <span id="page-16-0"></span>Troubleshooting

### 問題とその解決

次の表は、既知の問題、原因、およびその問題の解決策をリストしています。

#### 表 1. 問題とその解決

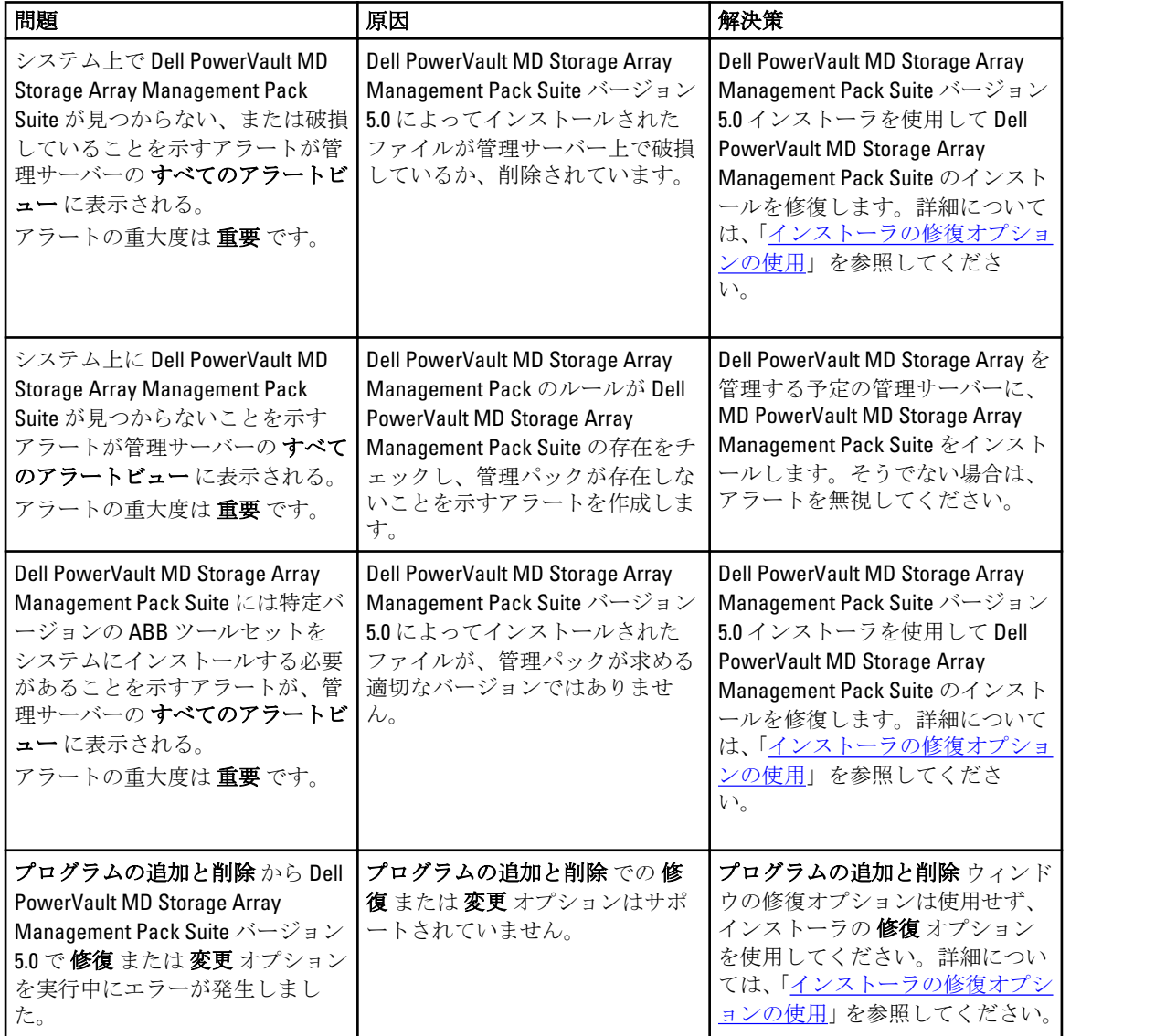

## <span id="page-18-0"></span>デルサポートサイトからの文書へのアクセ ス

デルサポートサイトから文書にアクセスするには、次の手順を実行します。

- 1. dell.com/support/manuals にアクセスします。
- 2. サービスタグまたはエクスプレスサービスコードをお持ちですか?セクションのいいえですべてのデ ル製品のリストから選択する を選択し、続行 をクリックします。
- 3. お使いの製品タイプを選択してください セクションで、ソフトウェア、モニタ、周辺機器およびアクセ サリ をクリックします。
- 4. お使いのデル製システム、ソフトウェア、モニタ、周辺機器およびアクセサリを選択してくださいセ クションで、ソフトウェア をクリックします。
- 5. お使いのデル製システムを選択してください Software セクションで、次の中から必要なリンクをクリ ックします。
	- クライアントシステム管理
	- エンタープライズシステム管理
	- リモートエンタープライズシステム管理
	- Serviceability Tools
- 6. マニュアルを表示するには、必要な製品バージョンをクリックします。

■ メモ: または、次のリンクを使用してマニュアルに直接アクセスすることもできます。

- クライアントシステム管理マニュアル–dell.com/OMConnectionsClient
- エンタープライズシステム管理マニュアル dell.com/openmanagemanuals
- リモートエンタープライズシステム管理マニュアル dell.com/esmmanuals
- Serviceability Tools マニュアル–dell.com/serviceabilitytools